#### **5. SINIF BİLİŞİM TEKNOLOJİLERİ VE YAZILIM DERSİ NOTU**

**FARE VE KLAVYE TUŞLARINI ARIYOR**

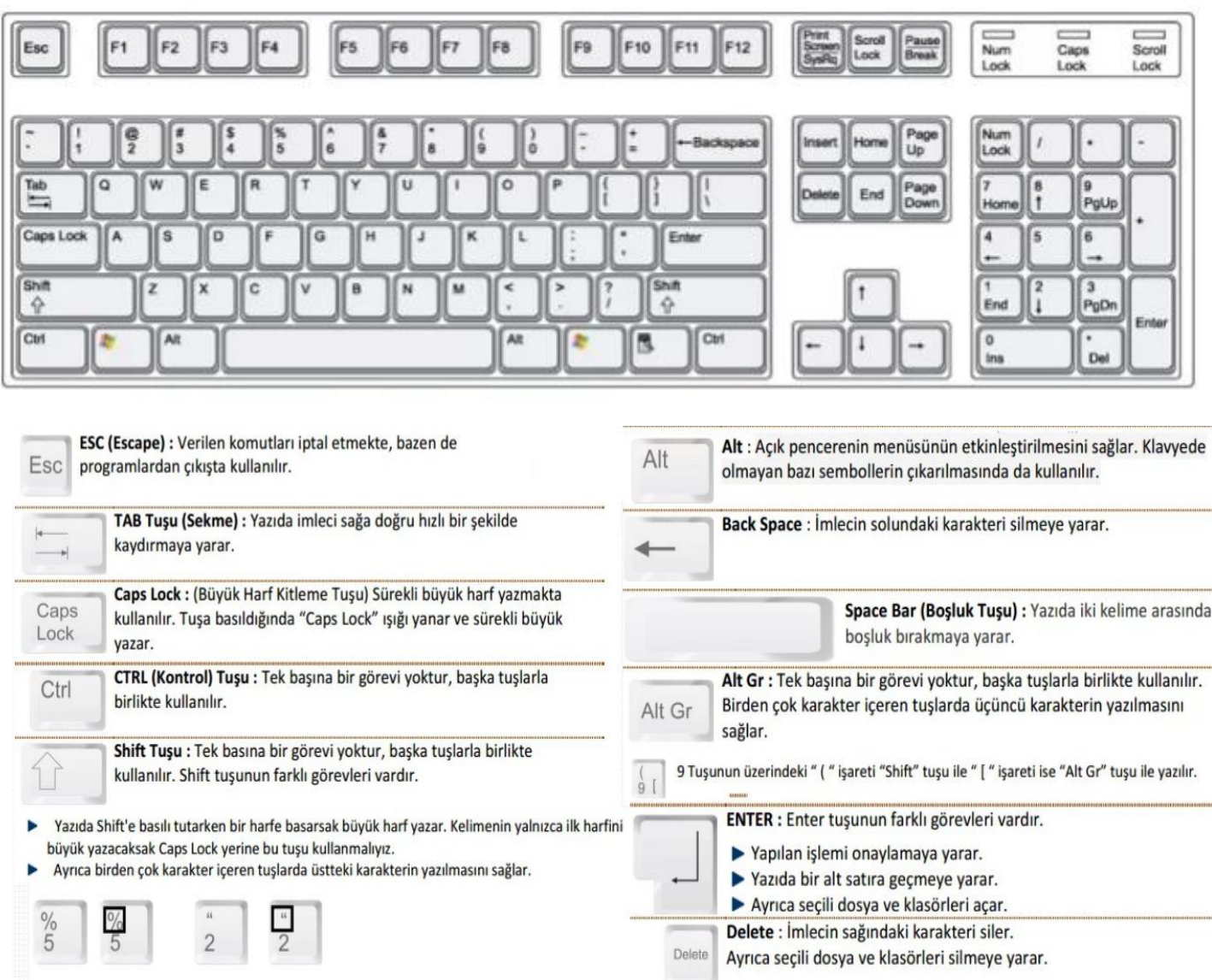

#### **DOSYA YÖNETİMİ (VERİLERİMİ SAKLIYORUM)**

Bilgisayarda veriler nasıl saklanıyor isterseniz aşağıda yer alan örnekle bakalım arkadaşlar

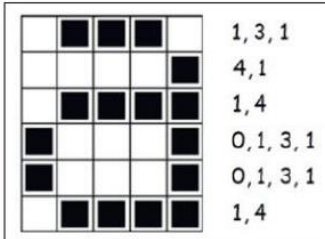

Diğer sayfada gördüğünüz gibi bir a harfi yapılmıştır. Peki bilgisayara bu a harfini nasıl yapmıştır?

Boş ve dolu alanların belirlenmesi yöntemi ile. Her bir satırdaki boş ve dolu karelerin sayısı belirlenerek saklanır.

Önce boş kare sayısı sonra dolu kare sayısı ve tekrar boş kare sayısı olmak üzere sırasıyla aynı işlem bir satırdaki tüm kareler için tekrarlanır.

Daha sonra aynı işlem diğer satırlar için de aynı şekilde devam eder.

Yukarıdaki a görseline ait kodlama incelendiğinde ilk satırda bir boş, üç dolu ve son olarak da bir boş kare bulunuyor.

Bu kodlama 1, 3, 1 olarak ifade ediliyor. Daha sonra diğer satırlar için de aynı işlemin devam ettiğini görmekteyiz. Dördüncü satırdaki kodlama satırı diğerlerinden farklı gibi gelebilir. Aslında değil.

Kodlamaya ilk boş kare sayısı belirtilerek başlandığından boş kare olmadığı için 0 yazıldığını görmekteyiz

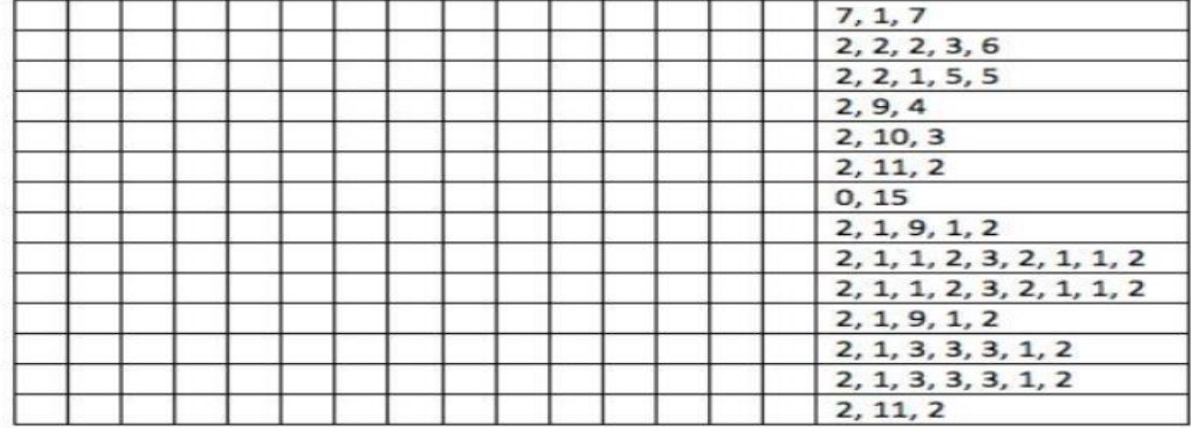

Yukarıda yer alan görselde kodlama yapılırsa ortaya nasıl bir görsel çıkar hemen yukarıdaki örneğe göre yapalım. Bu kısmı defterinize çizerek yaparsanız konuyu daha da iyi anlayabilirsiniz.

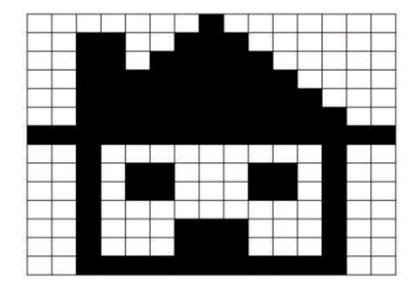

Yukarıda yer alan etkinliğimiz sonucunda yaptığımız kodlama ile ekranda yanda yer alan görsel çıkacaktır.

Bilgisayarlar verileri elektrik akımı ile taşır ve kaydeder. Dijital cihazlarda veriler 1 ve 0 lardan oluşan diziler içinde saklanır. Bu dizilerin her birine **bit** denir.

8 bite bir **byte** denir. Yine 1024 byte= 1 **kilobyte**(KB), 1024 KB= 1 **megabayt**(MB), 1024 MB = 1 **gigabyte**(GB), 1024 GB=1 **terabayt** (TB) şeklinde devam etmektedir.

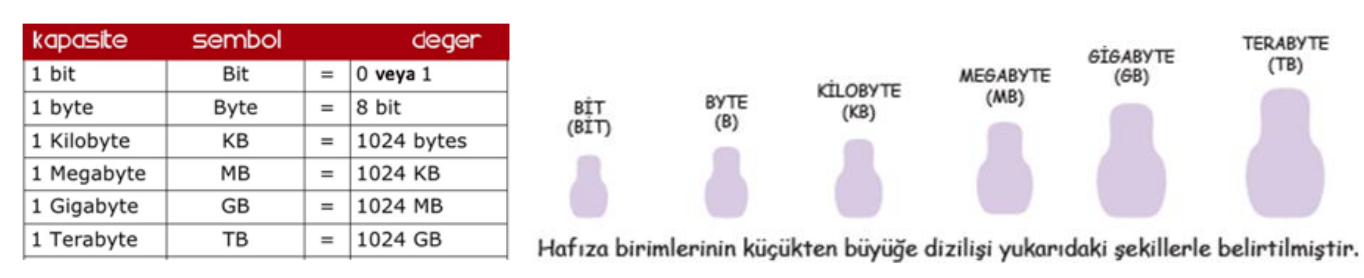

Bilgisayarda tüm veriler bitlerden oluşuyorsa harfleri ve resimleri nasıl kaydediyoruz? Diğer dosya türlerini sayıları ikili sayıları özel biçimde kodlayıp kaydederek saklarız. Bilgisayara kaydettiğimiz bu verilere dosya denir.

#### **KLASÖRLER VE DOSYALAR**

Bilgisayarımızın masaüstüne çok sayıda dosya kaydedersek, bu dosyalar içinden aradığımızı bulmakta zorlarnırız. Bunun için evrak çantasının gözleri gibi bilgisayarımızda yeni bölümler oluşturabiliriz. Bilgisayarda dosyalarımızı sınıflandırıp kaydetmek için oluşturduğumuz birimlere **klasör** denir. Bir klasörün içine istediğimiz ya da dosya veya yeni klasörler oluşturabiliriz. Klasörlerimizin adını ve görünümümü isteğimize uygun olarak değiştirebiliriz. Bir klasörün adını değiştirmek için, üzerine gelip farenin sağ tuşuna basarız, açılan menüden Yeniden Adlandır seçilerek yeni adı yazılır. Artık ihtiyaç duymadığımız dosyaları **çöp kutusuna** göndeririz. Çöp

kutusundaki dosyaları **GERİ AL** komutu ile geri getirebiliriz. Çöp kovasını boşalttığımızda ise silinen dosyaları bir daha getiremeyiz.

#### **DOSYA OLUŞTURMA**

Bilgisayarda her türlü bilgi dosyalarda tutulur. Dosyalar özel bir şekilde kodlanmış sayısal dizelerdir. Dosyanın bulunduğu klasöre o dosyanın konumu denir. Bir dosyanın bulunduğu yeri tam olarak anlatan klasör adları ve aralarına komuş "/" işaretlerinden oluşan kelimeler dizisine Dosya Yolu denir. Örneğin "D:\OKUL\2019-2020\BİLİŞİM TEKNOLOJİLERİ\Ders Kitapları" şeklindeki bir yol D: diskinde yer almaktadır.

Her dosyanın bir adı, bir de dosya uzantısı vardır. Dosya adı ve uzantısı arasında nokta işareti bulunur.

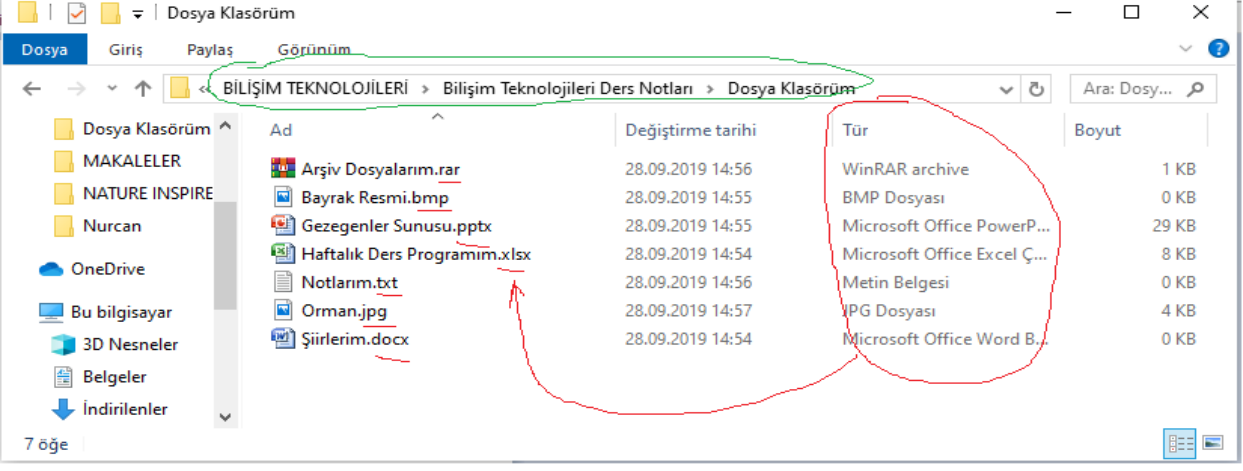

**Dosya adı:** Genellikle örnekte de olduğu gibi o dosyanın içindeki bilgiyi çağrıştıracak şekilde dosyayı hazırlayan kişi tarafından yazılır.

**Nokta işareti:** Dosya adı ile dosya uzantısını ayırmak için kullanılan ayraç görevini görür. Nokta işareti önemlidir ve genelde dosyanın hazırlandığı

**Dosya uzantısı:** Dosyaların bilgisayar üzerinden tanınması dosya uzantısı ile olur. Bilgisayar bir dosyayı açmadan önce dosya uzantısına bakar ve resim ise resim programı ile, yazı ise kelime işlemci ile açar.

Her dosya türünü açabilen programlar farklıdır. Resim dosyasını açan bir program müzik dosyasını açamayabilir. Programlar hangi dosyaları açabileceklerini dosya uzantısından anlar.

Adını veya uzantısını bildiğimiz bir dosyayı bilgisayarımızda aratabiliriz. Örneğin bilgisayarımızdaki mp3 müzik dosyalarının tümünü görmek için arama çubuğuna **\*.mp3** yazmak ve aramak yeterlidir.

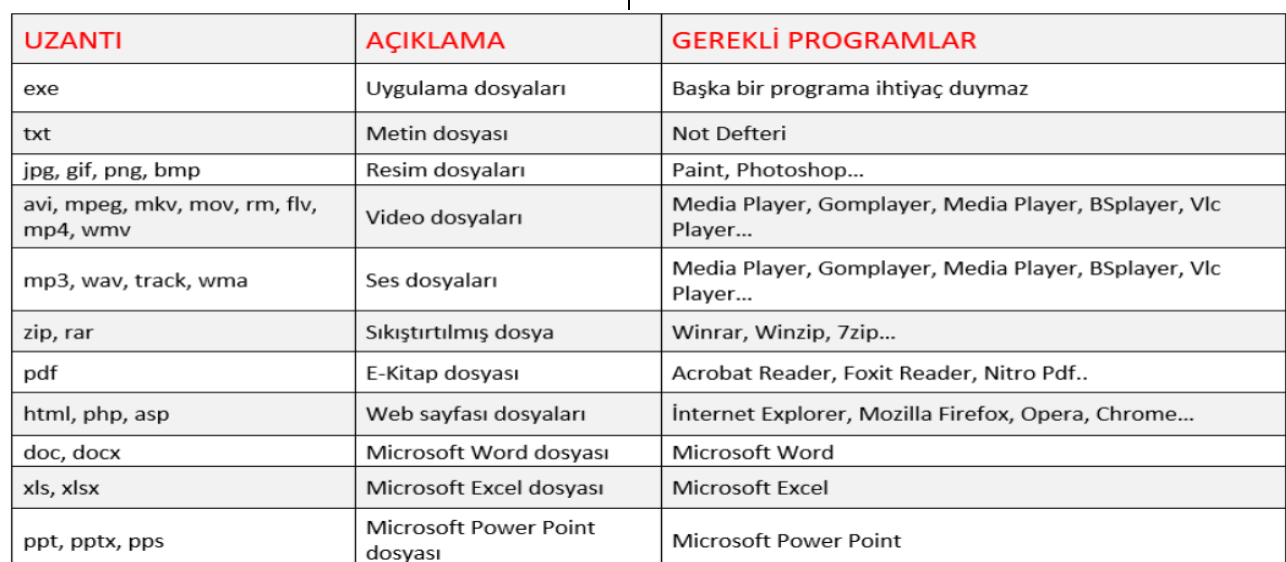

## **NOT: Dosya adı isimlendirilirken ? \* / \ | " : < > karakterleri kullanılmaz.**

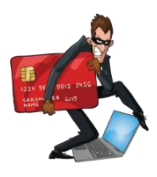

#### **ÜNİTE 2 : ETİK ve GÜVENLİK**

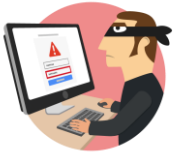

**Temel Kavramlar**

**Etik**: doğru, haklı, iyi ve adil olduğuna inandığımız şeyleri yapmaktır. Yapılan davranışın; iyi, kötü, doğru, yanlış gibi değerlerle değerlendirilmesidir.

**İnternet Etiği**: İnterneti kullanırken etik kurallara uymayı ifade eder. Gerçek hayatta insanlara gösterdiğiniz saygı ve nezaketin İnternet ortamında da gösterilmesidir.

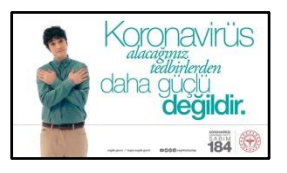

**Kamu Spotu:** Toplumu ilgilendiren ve yayınlanmasında kamu yararı bulunan, insanların bilinçlenmesine yönelik olarak

hazırlanan reklamlara, kısa filmlere denir.

**Çevrimiçi:** İnternete bağlı olma anlamındadır. Bir yere bağlı olma anlamıda vardır. İnternet bağlantısı koptuğunda çevrimdışı oldunuz denir.

**Djital Ortam:** Bilgilerimizin elektronik ortamda kullanılmasıdır. (Akıllı telefon, bilgisayar, tablet )

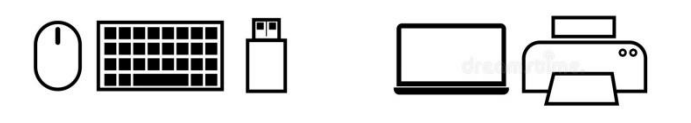

Dijital ortamda etik olmayan davranış örnekleri

- Başkalarının İnternet'te yaptığı çalışmalara engel olmamalıyız
- Başkalarının gizli ve kişisel dosyalarına İnternet yoluyla ulaşmamalıyız.
- İnternet'i insanlara zarar vermek amacıyla kullanmamalıyız.
- Proje ödevimizi hazırlarken tüm bilgiyi İnternet sitelerinden almak.
- Arkadaşımızın çektiği fotoğrafı İnternet'te kendimizin gibi göstermek.
- Arkadaşımızın yalnızca bizimle paylaştığı özel bilgilerini İnternet'te paylaşmak.
- Kişisel verileri izinsiz kopyalamak ve dağıtmak.
- Parasını ödemediğimiz yazılımları kopyalayıp kendi malımız gibi kullanmak.
- Sahte içerik hazırlayarak kullanıcıları yanıltmak.
- Genel ahlaka aykırı içerik oluşturmak ve yaymak.
- Komşumuzun kablosuz ağını izinsiz kullanarak film indirmek.
- Kaynak göstermeden içerik kullanmak.

#### **DİJİTAL YURTTAŞLIK**

#### **Temel Kavramlar**

**Dijital vatandaşlık ( yurttaşlık ):** *İnternet ortamında da, gerçek hayatta olduğu gibi bazı kurallar vardır. Dijital ortamı paylaşan herkesin bu kurallara uyması beklenir. İşte* 

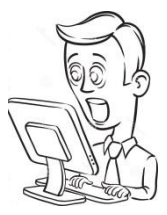

*buna da dijital yurttaşlık diyoruz. Yani, gerçek hayatta uymamız gereken tüm kurallara İnternet'te gezinirken de uymamız gerekir.*

**Dijital Kimlik**: İnternet ortamındaki kişilerin fotoğraf ve isimleri dijital kimlikleri oluşturur. İnternet ortmında kişilere ait isim ve fotoğraflar yanıltıcı yada gerçek olmayabilir.

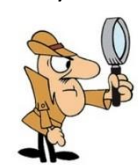

**Dijital Ayak İzi:** İnterneti kullanırken yaptığımız davranışların ve kimliğimizin kaydedilerek saklanmasına denir. Mesela bir kişiye mesaj atarak hakaret eder yada

tehdit edersek biz mesajımızı silsek bile bu mesaj karşı katrafta ve kullanılan web hizmetinde kalmaya devam eder. Şikayet olması halinde bu bilgi ilgli kurumlara verilir.

**E-Devlet:** Türkiye Cumhuriyeti vatandaşlarının TC Numaraları ve şifreleri ile giriş yaparak resmi kurumlara gitmeden internet üzerinden resmi işlemerini yaptıkları internet hizmetidir. [www.turkiye.gov.tr](http://www.turkiye.gov.tr/) adresi ile e-

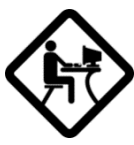

4

devlet uygulaması kullanılabilir. Trafik cezalarını öğrenme, üzerimize kayıtlı telefon numaralarını görme, ikametgah belgesi almak gibi işlemleri e-devlet ile yapabiliriz.

**E-Okul:** Bağlı olduğumuz okula gitmeden internet üzerinden devamsızlıklarımızı, notlarımızı, sınav tarihlerimiz gibi eğitim ile ilgili işlerimizi internet üzerinden yapmamızı sağlar.

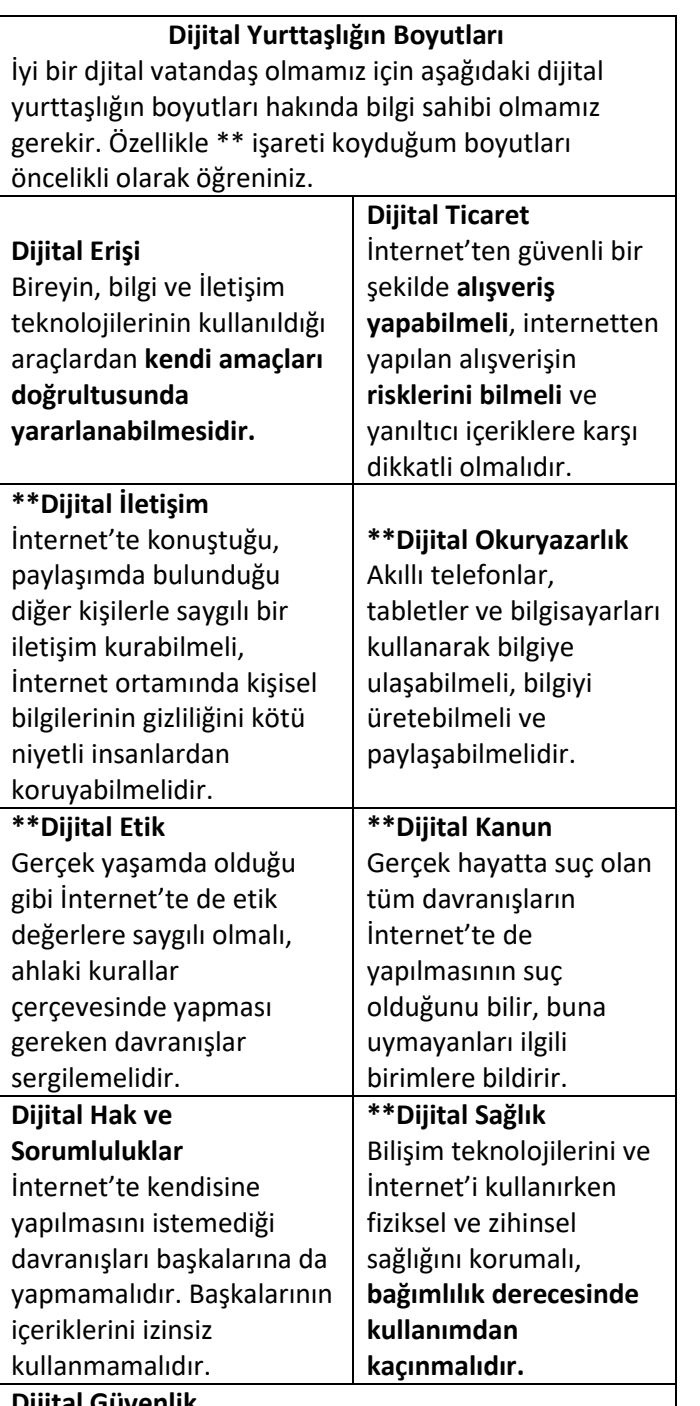

**Dijital Güvenlik**

Kişisel bilgi güvenliğine İnternet üstünde oldukça dikkat etmeli ve İnternet ortamında **gezindiği sayfaların güvenilirliğine dikkat etmelidir.**

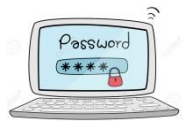

**Gizlilik ve Güvenlik**

**Siber:** İnternet ortamı için kullanılır.

**Şifre:** EBA vb hizmetleri kullanmak için bize özel olan sayı ve rakamlar topluluğudur. (12345, a2h2m2e2t, gibi )

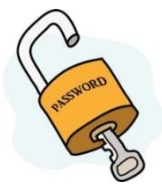

Şifrelerimizin başkası tarafından bilinmesi hesaplarımızı başkalarının kullanmasına neden olabilir. Onun için şifrelerimiz tahmin edilmesi zor olmalı ve şifremizi kimseyle paylaşmamalıyız. Aynı şekilde başkalarının şifrelerini öğrenmeye çalışmamalı. Şifrelerinizi kimsenin görmeyeceği bir yere not alarak yada ezberleyerek unutmamaya çalışınız. EBA'da sol üst menüden istediğiniz zaman şifrenizi eğiştirebilirsiniz.

**Lütfen Bilişim Sınıfında EBA girişlerinizi yaptıktan sonra şifreniz kaydedilsin mi sorusunda pencerenin hayır düğmesine tıklayın. TC numaranızı ve şifrelerinizi bilgisayarlara kaydetmeyin.** 

**Kişisel Bilgi:** Bize özel olan bilgilere kişisel bilgi denir. Mesela adımız, TC numaramız, adresimiz gibi. Bazı kişisel bilgilerimizin başkaları tarafından öğrenilmesi bizleri ve ailemizi zor durumda bırakabilir, bunun için **The Community** internet ortamında kişisel bilgilerimizi asla paylaşmamalıyız. Peki hangi bilgilerimizi paylaşmamalıyız;

#### **TC Numaramız, açık adresimiz, kredi kartı banka hesap bilgileri, şifrelerimiz, telefon numaramız…**

İnternet ortamında dolandırıcılar bizlerden kişisel bilgilerimizi ele geçirmek isteyebilirler, bedava oyun indirme, hediye yada para kazanma vaatleri ile bizden kişisel bilgilerimizi isteyebilirler.

**E-Posta:** Elektronik Posta'nın

kısaltmasıdır.E-Mail'de denir. İnternet üzerinde birbirimiz ile yazışmamızı sağlayan hizmettir. E-posta kullanmamız için bir eposta hesabımızın olması gerekir mesela [ahmet@gmail.com](mailto:ahmet@gmail.com) gibi. İnternette bir çok

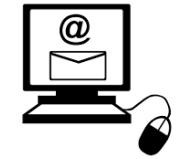

hizmet bizden e-posta adresi isteyebilir. E-Posta bizlerin internet üzerindeki adresidir. Bu sene e-posta hesabı oluşturmayacağız ama e-postanın ne olduğunu en azında anlamını bilmenizde fayda var.

**Siber Zorbalık:** İnternet ortamında başkalarına zarar vermek amacıyla, kaba ve suclayıcı bir sekilde konuşup

başkalarına rahat

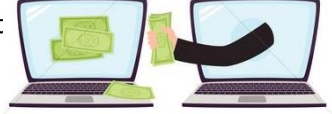

Dijital zorba olmamak için, uzak durmamız gereken davranışlar

- o Başkalarına hoşlarına gitmeyecek sözler söylemek,
- o İzinsiz bir şekilde, başkasına ait bir içeriği ve fotoğrafı kullanmak/yayınlamak,
- o Kaba sözler içeren mesajlar göndermek, yorumlar yapmak,
- o İnsanlara hoşlanmadıkları isim ve sıfatlarla hitap etmek,
- o Doğru olmayan bilgiler ile profiller oluşturmak ve bu profiller üzerinden paylaşımlar yapmak,
- o Gerçek dışı bilgiler yaymak,
- o Başkaları hakkında asılsız haberler yaymak ya da bu konuda yorum yapmak,
- o Başkalarının şifre ve kişisel bilgilerinin gizliliğine saygı duymamak ve bu tür bilgileri ele geçirmeye çalışmak

#### **Tehdit, santaj, hakaret gibi günlük yaşamda suç sayılan davranışlar internet ortamında yapıldığında da suç olarak kabul edilir. Bu suçları işleyen kişiler tespit edilirse haklarında dava açılır ve ceza verilir.**

#### **Siber Tuzaklar**

Günlük hayatımızda nasıl kapkaç ve hırsızlık yapan kötü insanlar varsa internet ortamında da bu tarz tehditler bizim için geçerli ve en az gerçek hayattakiler kadar tehlikelidir. Onun için internet ortamında daima uyanık olmalı kişisel bilgilerimizin ele geçilmemesine yada bizim onayımız ile bilgisayarımıza zararlı bir programın yüklenmesine izin vermemeliyiz.

Peki internet kullanırken nelere dikkat etmeliyiz.

- o İnternette kimlik bilgilerini isteyen web sitelerine karşı dikkatli olmalı
- o Bedava hediyelerden, programlardan ve kazanacağını söyleyen yarışmalardan uzak durmalı.

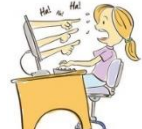

 $\circ$   $\sqrt{45}$  Eğlenceli gibi görünen oyunlar-testler, senin hakkında bilgi toplamak için hazırlanmış olabilir. Bir kez daha düşünmeli.

- o Mesaj yolu ile sizlerden istenen şifre, kimlik bilgileri ve kişisel bilgilere cevap vermemeli.
- o Açılır pencereler ile gelen yarışma ve anketlere katılmamalı.
- o Tanımadığınız kişlerden gelen mesajları açmamalıyız.
- o İsteğin dışında bilgisayar kamerasının açılabileceğini unutma, kameranı kontrol et.
- o Başkalarının kişisel bilgilerini yayımlamakla tehdit etmek,
- o Onur kırıcı sözler söylemek,

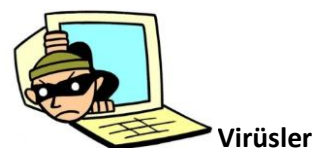

Bilgisayar virüsleri, bizlerin onayı olmadan habersizce bilgisayarlarınıza giren, bilgisayarı bozan yada bilgileri çalmak isteyen zararlı programlardır.

Virüsler en çok oyunlar aracılığı ile bilgisayar ve cep telefonlarına bulaşırlar. Flash belleklerde virüslerin taşınmasında ve bulaşmasında önemli rolü vardır. Telefon yada bilgisayar kulanırken karşımıza çıkan pencerelere bilmeden onay vermemiz virüslerin kolayca bulaşmasına neden olur.

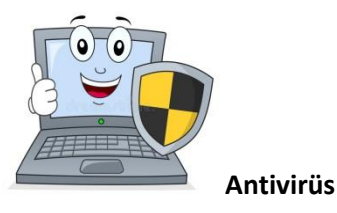

6

Bilgisayara virüs bulaştığında bulaşan virüsü algılayan bize haber veren programlardır. Kısacası antivirüsler bilgisayarları virüslere karşı korurlar.

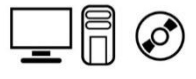

# **3.ÜNİTE BİLGİ BAĞLARI**

**Bilgisayar Ağı:** İki ya da daha fazla bilgisayarın bilgi paylaşımı veya iletişimi için bağlanmasıyla oluşan yapıya "Bilgisayar Ağı" denir.

Bilgisayar ağlarının kullanıldığı yerler; okul, hastane, banka, kütüphane gibi yerlerdir.

Bilgisayar ağları dosya veya yazıcı paylaşımı, karşılıklı iletişim, uzaktan bilgisayara erişim gibi amaçlarla kullanılır.

Her bilgisayara ayrı ayrı yazıcının bulundurulması maliyeti artıracağından ağda paylaşılan bir yazıcıyı diğer bilgisayarların da kullanabilmesi daha ekonomiktir.

Bazı oyunlar ve yazılımlar ağ üzerinden bilgi paylaşımı yaparlar.

Bilgisayar ağları kullanarak yazılı veya görüntülü konuşma şeklinde iletişim sağlanabilir.

#### **BİLGİSAYAR AĞLARI TÜRLERİ**

#### **1- YEREL ALAN AĞI:**

Yerel Alan Ağı: Birbirine yakın mesafedeki; aynı binada veya aynı oda içerisinde bulunan bilgisayarların bağlanmasıyla oluşturulan ağlardır.

2- **METROPOL ALAN AĞI:** Bir şehir ya da geniş bir mekânda bulunan Yerel Alan Ağlarının birbirine bağlanmasıyla oluşan ağ türüdür.

3- **GENİŞ ALAN AĞI:** Birbirine çok uzak mesafedeki bilgisayar veya ağların bağlanmasıyla oluşan ağ türüdür.

#### **AĞ BİLEŞENLERİ NELERDİR?**

1- **Ağ kartı:** Bilgisayarın ağ üzerindeki diğer araçlarla veri alış verişini sağlayan iç donanım birimidir.

2- **Ağ kablosu:** Ağ kartından çıkan veriler ağ kablosu yoluyla modeme ulaştırılır. Buradan internete çıkış yapılır.

2- **Modem:** Bilgisayarların telefon hattı üzerinden internete bağlanmasını sağlayan elektronik cihaza modem denir.

4- **Ağ Kablosu:** Ağ kartı ile modem arasında bağlantıyı sağlayan kablodur.

5- **Telefon Hattı:** Modem ile internete çıkmak için telefon hatları kullanılır.

#### **Yazılım olarak;**

**İşletim Sistemi:** Gerek bilgisayar gerekse diğer aletlerle internete bağlanmak için mutlaka işletim sistemlerine gereksinim vardır. İşletim sistemleri kullanılan aletlere ve işletim sistemini üreten

firmalara göre değişiklik göstermektedir. Günümüzde en yaygın kullanılan işletim sistemlerini şöyle sıralayabiliriz. Windows İşletim Sistemleri, Unix, Pardus, Android, Apple bunlardan bazılarıdır.

**İnternet Tarayıcısı**: İnternet sitelerinde gezinmemizi sağlayan programlardır. Web sayfası üzerinde çalışacaksanız internet tarayıcının kurulu olması gerekir. İnternet Explorer, Google Chrome, Firefox, Opera, Safari en yaygın kullanılan tarayıcılardan

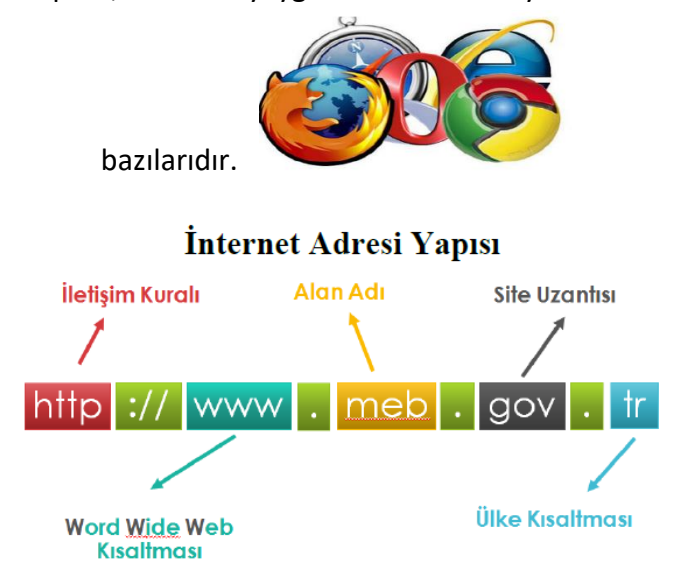

#### **Arama Motorları**

Aradığımız bilgileri en kısa yoldan ve hızlı bir şekilde ulaşmamızı sağlayan web siteleridir.

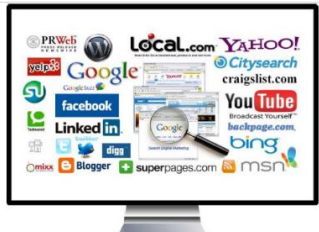

*En çok bilinen arama* 

*motorları şunlardır; Google , Yandex, Bing, Arama, Yahoo*

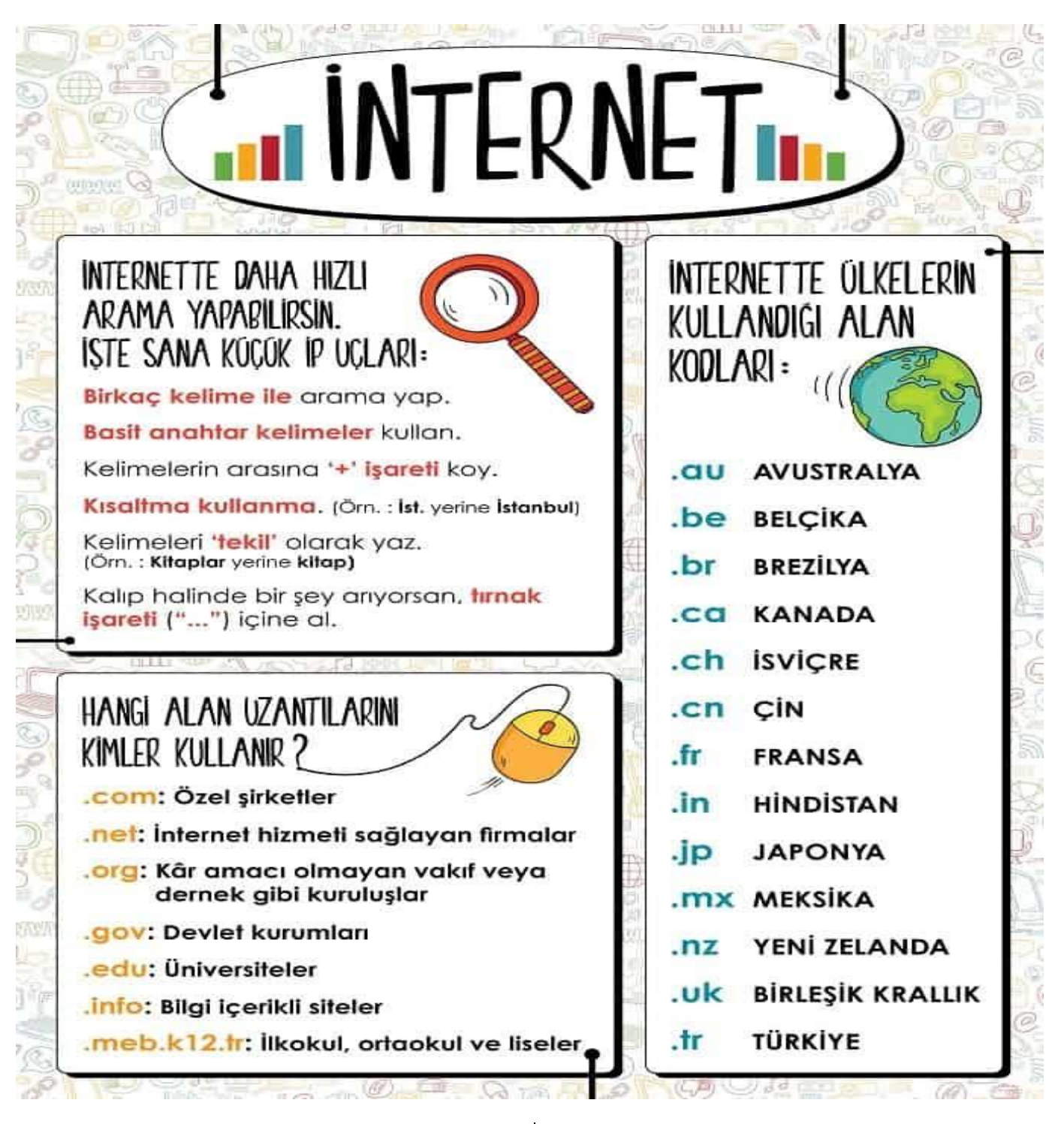

## **3. ÜNİTE ÜRÜN OLUŞTURMA GÖRSEL İŞLEME PROGRAMLARI**

**Fotoğraf nedir?** Dijital olan veya olmayan makinelerle çekilen görüntülere FOTOĞRAF denir. Dijital fotoğraf makineleri (DSLR) ile çekilen fotoğraflar hafıza kartına kayıt olur. Genelde JPG uzantılı dosyalar üretilir. Günümüzde özellikle akıllı telefonların gelişmesiyle dijital fotoğrafları telefonlarımızla çekebiliyoruz.

#### **Resim/Çizim nedir?**

Kağıt üstünde fırça, kalem, boya v.b. veya bilgisayar üzerinde çeşitli programlar ile yapılan çizimlere RESİM veya ÇİZİM denir. Çizimler 2 boyutlu ya da 3 boyutlu olabilir.

**Görsel nedir?** Fotoğraf, çizim ve resimlerin ortak adına GÖRSEL denir.

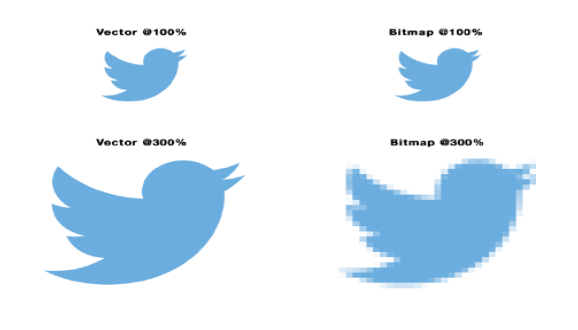

Bitmap (raster) görseller "piksel" adını verdiğimiz minik renk kareciklerinden oluşur. Aslında bilgisayar ekranındaki görüntüler de piksellerden oluşur. 1366×768 ekranda 1366 tane sütun ve 768 tane satırın kesişimlerinde renk karecikleri vardır. Bu karecikler çok minicik olduğu için biz görüntüyü pürüzsüz görüyoruz.

#### **Görsel İşleme Programları**

Görsel işleme programları, görseller oluşturmak, düzenlemek, iyileştirmek veya analiz etmek için kullanılan bilgisayar programlarıdır.

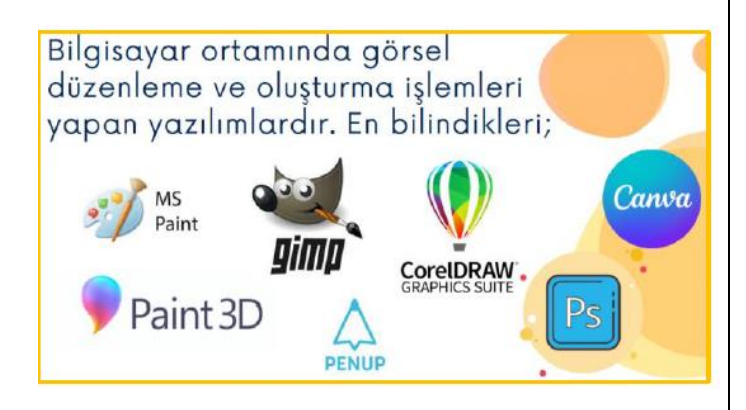

#### **Canva Web 2.0 Aracı İle Görsel İşleme**

Canva, kullanıcıların sosyal medya grafikleri, sunumları, posterleri ve diğer görsel içerikleri oluşturmasına olanak tanıyan bir grafik tasarım platformudur.

Web'de(bilgisayarda web tabanlı kullanılır) ve mobilde uygulamasını cihazınıza kurarak kullanabilirsiniz.

Milyonlarca resim, yazı tipi, şablon ve içeriği barındırır. Kullanıcılar, birçok profesyonel tasarlanmış şablon arasından seçim yapabilir, tasarımları düzenleyebilir ve sürükle ve bırak ara yüzü ile kendi fotoğraflarını, videolarını ya da ses dosyalarını yükleyebilir. Çalışma ekipleri oluşturup ortak çalışmalar da yapabilirsiniz. Platformun birçok özelliği ücretsizdir, tam kullanım için Pro üyelik alınmalıdır.

#### **Paint Görsel İşleme Programı**

Windows işletim sisteminin içinde gelen basit bir görsel işleme programıdır. Paint ile bitmap yani raster görseller oluşturulur. Windows 10 ile birlikte Paint'in 3 boyutlu versiyonu da çıkmıştır. Dersimizde 2 boyutlu versiyonundan bahsedip ek çalışmalarda 3 boyutlu versiyonundan örnek de yapacağız.

F<mark>ırçalar:</mark> serbest çizim yapmamızı sağlar. Kalemden farkı farklı boyamaz fırça uçlarının olmasıdır. Örneği; sulu boya, yağlı boya, kaligrafi uçları gibi...

**Şekiller:** Paint çalışma alanında çizgi, geometrik şekiller ve konuşma balonu gibi çizimler yapmamız için kullanabiliriz. Eğer shift tuşuna basarsak orantılı şekilde çizim yaparız.

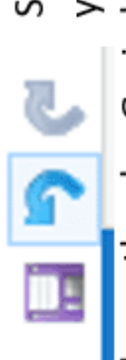

Soldaki 3 düğme Paint'de ekranın sol üst köşesinde yer alır. Sırasıyla Kaydet, Geri Al ve Yinele

komutlarıdır. Geri al ile yapılan işlemi geri alırız. Yinele ile geri alınan şlemi tekrarlarız.

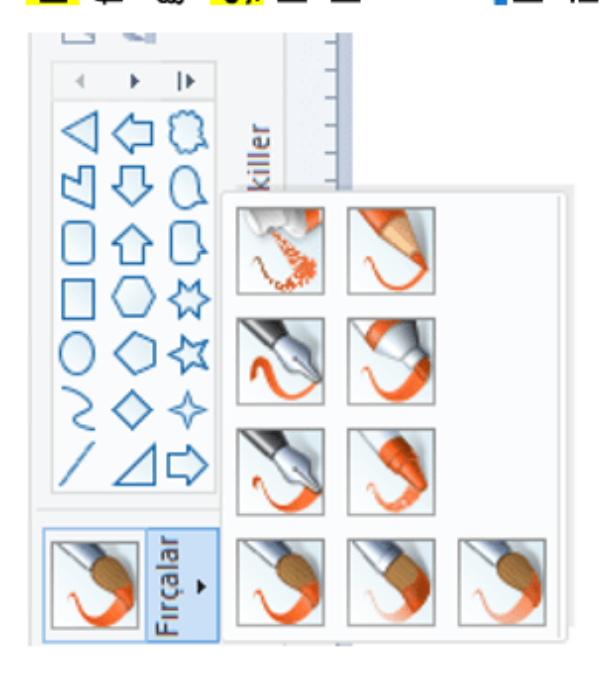

# **Microsoft Office Word**

# **Genel Ekran Görünümü**

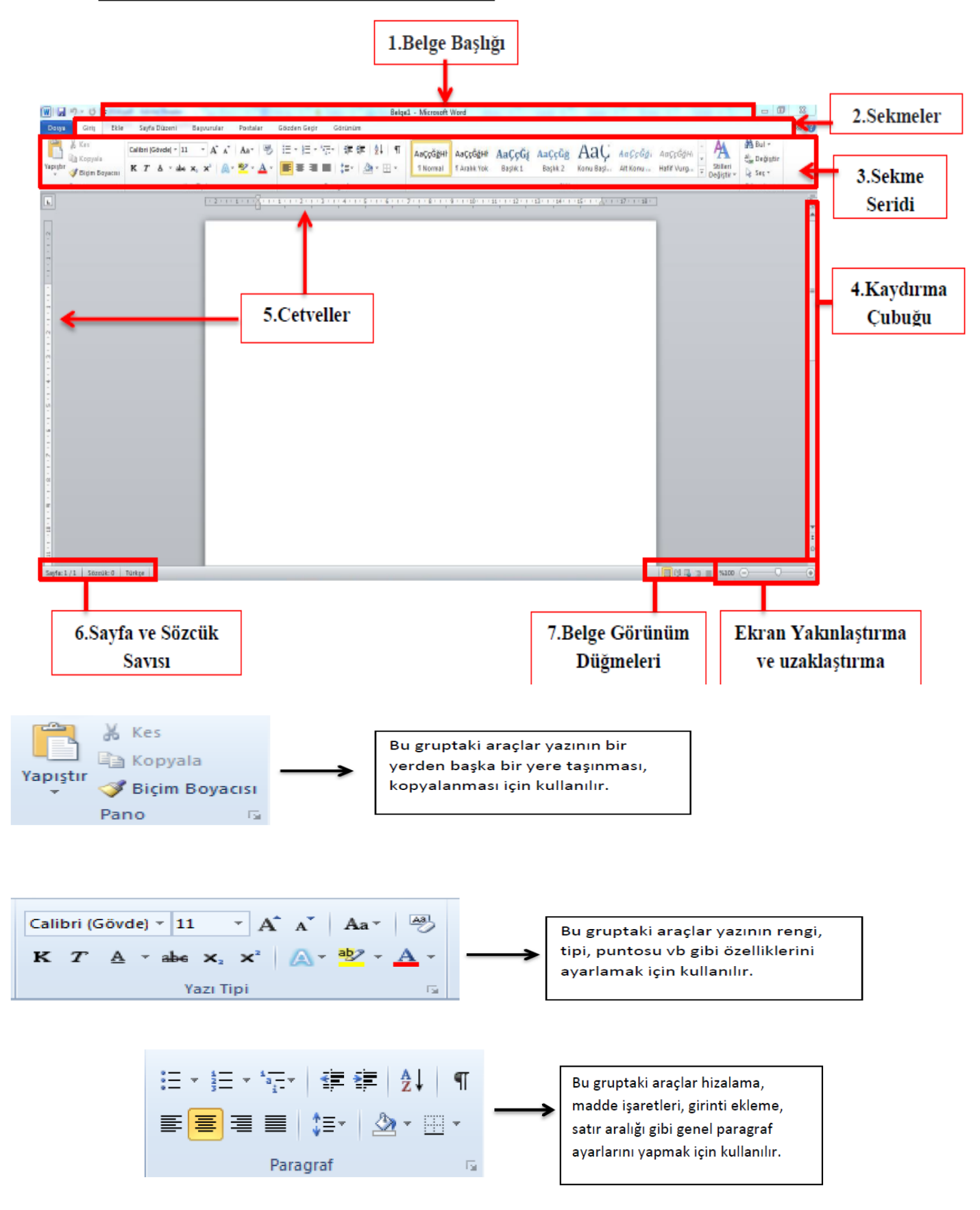

#### **MICROSOFT OFFICE POWER POINT**

Bir konunun resim, grafik, metin, ses ve görüntüler kullanılarak giriş, gelişme, sonuç bölümleriyle sıralı ve düzenli bir şekilde bilgisayar yardımıyla anlatılmasına "sunu" denir.

#### **Sunu Programı Nedir?**

Bilgisayarda sunu hazırlamak için kullanılan programlara sunu programları denir. Sunu hazırlamamızı sağlayan bir çok program vardır. Powerpoint, flash slayt Show, prezi, proshow örnek olarak verilebilir.

#### Slayt Nedir?

Sunuyu oluşturan sayfaların her birine slayt denir. Sunu bir kitap, slaytlar ise kitabın sayfaları olarak düşünülebilir.

İyi Bir Sunuda Olması Gereken Özellikler:

Bir slaytta çok fazla metin yazılmaması, Yazıların ve sunuda kullanılan görsellerin herkesin görebileceği

uygun şekilde boyutlandırılması,

Sunuya verilmek istenen bilgilerin tümünün değil can alıcı noktalarının yazılması,

Slaytlarda çok fazla animasyon ve renk kullanılmaması gereklidir.

#### **KISAYOL TUŞLARI**

Ctrl ve X: Seçilen öğeyi kes. Ctrl ve C: Seçilen öğeyi kopyala. Ctrl ve V: Seçilen öğeyi yapıştır. Ctrl ve Z: Yapılan işlemi geri al. Ctrl + Y: Geri almayı ileri sar. Ctrl + P: Sayfayı yazdır. Ctrl + Esc: Başlat simgesini aç Ctrl ve S :Kaydet Ctrl ve N: Yeni Belge Oluştur Ctrl ve O:Kayıtlı dosyayı aç Ctrl ve A:Tümünü seç

#### **4. ÜNİTE PROBLEM ÇÖZME VE PROGRAMLAMA**

#### **Problem Nedir?**

Problem, çözülmesi gereken sorun ya da aşılması gereken engel anlamına gelir. Günlük hayatta sık sık problemlerle karşılaşırız.

#### **PROBLEMİ ÇÖZME ADIMLARI**

1-Problemi anlama

- 2-Bir plan yapma
- 3-Planı uygulama
- 4-Çözümü değerlendirme

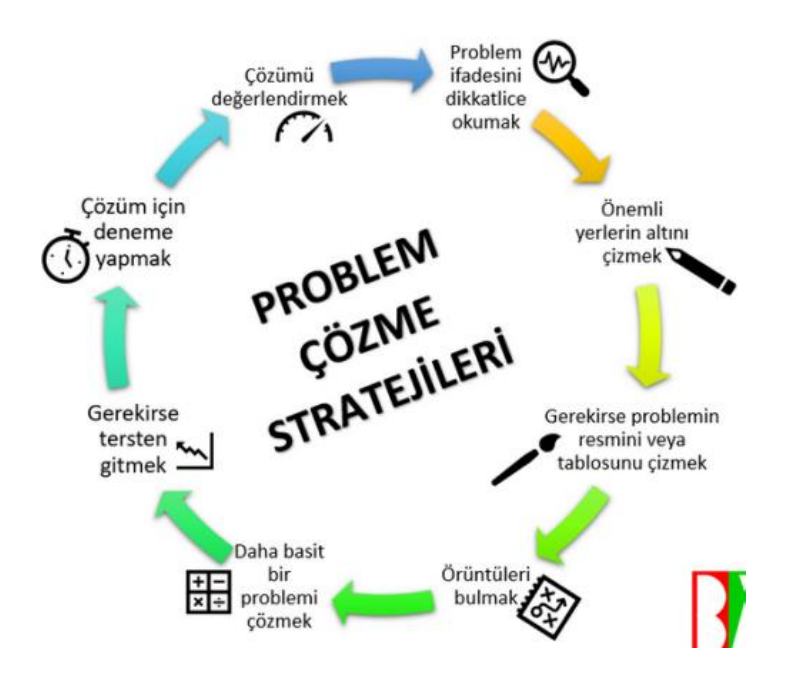

#### **BALIK KILÇIĞI YÖNTEMİ**

Problem çözme yöntemlerinden birisi de balık kılçığı yöntemidir. Bu yöntem ile problemin oluşmasını sağlayan nedenler görselleştirilir. Bu yöntemde problem, balığın baş kısmına yazılır. Daha sonra problemi ortaya çıkaran nedenler 45 derecelik açıyla gövdeye birleştirilmiş çizgiler üzerine yazılır. Eğer bu nedenleri ortaya çıkaran başka nedenler varsa bunlar da, çizilen çizgiler üzerine birleştirilen daha kısa çizgiler üzerine yazılır. Ortaya şöyle bir şekil çıkması beklenir.

Etkinlik 1 /// Dersleri zayıf olan öğrenci için balık kılçığı diyagramı çizilmiştir. Bu şemaya göre soruları cevaplayınız.

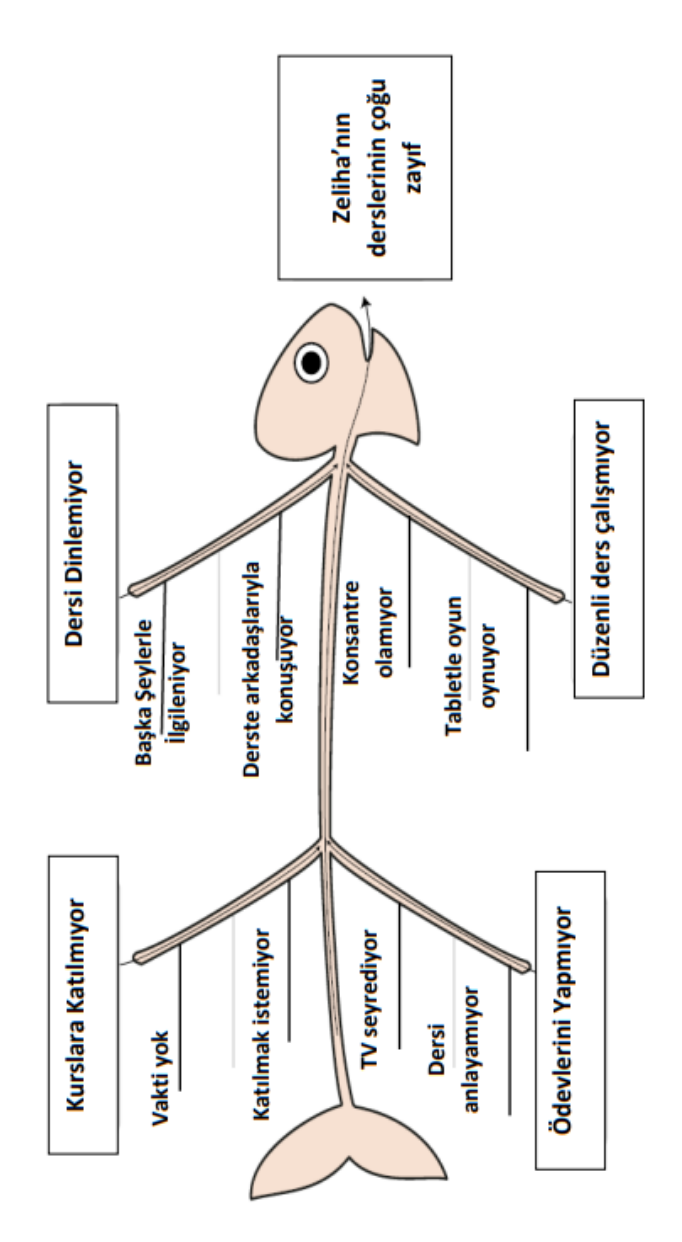

#### **VERİ, SABİT VE DEĞİŞKEN**

**VERİ;** ham yani işlenmemiş bilgi parçacığına verilen addır. Veriler ölçüm, sayım, deney, gözlem ya da araştırma gibi yöntemlerle elde edilmektedir. Örneğin; havanın sıcaklığı, okul numaramız birer veridir. Bazen veriler her zaman aynı değerdedirler ve asla değişmezler. Biz bunlara **SABİT** diyoruz. Bazen de değerlerini değiştirirler bunlara da **DEĞİŞKEN** diyoruz. Bilgisayar açısından tanımlamasını yapmak gerekirse değeri asla değişmeyen verilere SABİT diyoruz örneğin su 0 C derecede donar gibi, ilk değeri süreç içinde değişen verilere ise DEĞİŞKEN diyoruz örneğin havanın gün içindeki sıcaklığı gibi.

#### **ALGORİTMA NEDİR?**

Günlük yaşamda karşılaştığımız problemleri bilerek veya farkında olmadan adım adım çözmeye çalışırız. Örneğin yazı yazarken kaleminizin ucu kırıldığında şu adımları takip ederek bu sorunu çözersiniz. Bir problemin çözümü ya da bir işin yapılışı için izlenmesi gereken işlem basamaklarıdır. Algoritmalar adımlar şeklinde yazılır ve sözel bir anlatım kullanılır. Algoritmalar "Başla" ile başlar ve "Bitir" ile biter.

- 1. Kalemtıraşı çıkar.
- 2. Kalemi al.
- 3. Çöp kovasının yanına git.
- 4. Kalemin ucunu aç.
- 5. Sırana geri dön.
- 6. Yazmaya devam et.

**Peki Ya Bilgisayarlar?** 

Bilgisayarlar da problemleri tıpkı bizler gibi çözmeye çalışır. Kullanıcı tarafından kendisine verilen komutları adım adım uygulayarak problemin çözümüne ulaşır.

Kullandığımız yazılımların tamamı «kod» adı verilen bilgisayarın anlayacağı dilde yazılmış özel komutlardan oluşur. Bu kodlarda programların yapacakları işlemler adım adım belirtilir. Bilgisayar bu kodları sırasıyla adım adım uygular ve sonuca ulaşır. Bu kodlar bilgisayar yazılımcıları tarafından yazılır.

#### **Kodlamadan Önce…**

Programlamanın ilk adımı algoritma oluşturmaktır.

#### **Örnek Algoritma**

Şimdi basit bir problemin çözümünü gösteren bir algoritma hazırlayalım. Ayran yapıp bardağa dolduralım. Adım 1: Başla Adım 2: Yoğurdu kaba koy. Adım 3: Su ekle. Adım 4: Çırp. Adım 5: Tuz koy. Adım 6: Bardağa doldur. Adım 7: Bitir. **Örnek Algoritma – 2**  Arabayı çalıştırıp yola çıkalım. Adım 1: Başla Adım 2: Sürücü koltuğuna geç. Adım 3: Emniyet kemerini tak. Adım 4: Aynaları kontrol et. Adım 5: Anahtarı tak. Adım 6: Kontağı çevir. Adım 7: El frenini indir. Adım 8: Vitese geç. Adım 9: Gaza bas.

Adım 10: Bitir.

### **Akış Şeması**

Bir sürecin adımlarını görsel ya da sembolik olarak gösterir. Farklı Hareketler için farklı semboller kullanılır.

#### **Akış Şeması Sembolleri**

Elips: Akışı Başlatır ve bitirir. başlangıcında ve bitişinde bu sembolü kullanırız.

Dikdörtgen: Dikdörtgen, Algoritmaların akışında yapılacak olan eylemi / işlemi belirtmek için kullanılır.

Paralelkenar: Akış şemasında dışarıdan bir bilgi/veri girişi yapılırken paralelkenar kullanılır. Örneğin klavye ile girmemiz gereken bir veri varsa bu sembolü kullanırız.

Eşkenar Dörtgen: bir duruma karar verme merkezidir. Birkaç farklı seçenek varsa eşkenar dörtgen kullanılarak seçenekler yazılır.

Dalgalı Dörtgen: Algoritmanın sonucunu (ekranda) bir çıktı olarak göstermek istediğimizde dalgalı dörtgen sembolünü kullanırız.

Oklar: Akış yönünü gösterir ve sembolleri birbirine bağlar.

Altıgen: Tekrar eden komutları belirtir.

### **Akış Şeması Örnekleri**  Sabah Rutini Algoritma Alarm Çaldığında,

- 1. Yataktan kal
- 2. Yüzünü Yıka
- 3. Aile üyelerine günaydın de
- 4. Giysilerini giy
- 5. Çantanı hazırla
- 6. Kahvaltı yap
- 7. Okula git

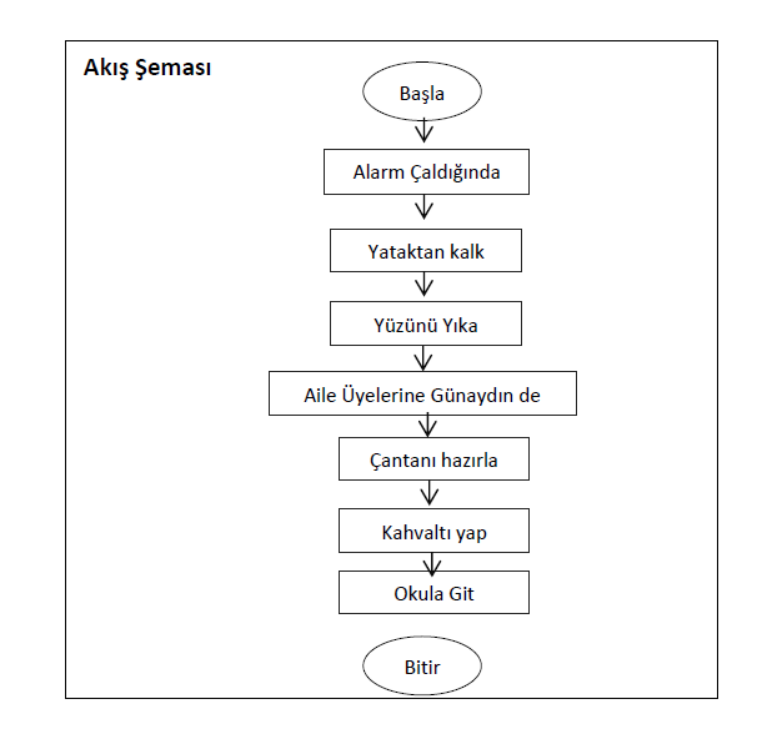

#### **SCRATCH NEDİR?**

Scratch programı eğlenceli bir ortamda resim, ses, müzik gibi çeşitli medya araçlarını bir araya getirebileceğimiz, kendi animasyonlarımızı, bilgisayar oyunlarımızı tasarlayabileceğimiz ya da interaktif hikayeler anlatabileceğimiz ve paylaşabileceğimiz bir grafik programlama dilidir.

Scratch web sayfası, Scratch' i öğrenebilmemiz için birçok kaynak içermektedir. Web sayfasını ziyaret etmek isterseniz 'http://scratch.mit.edu' adresinden Scratch ana sayfasına ulaşabilirsiniz.

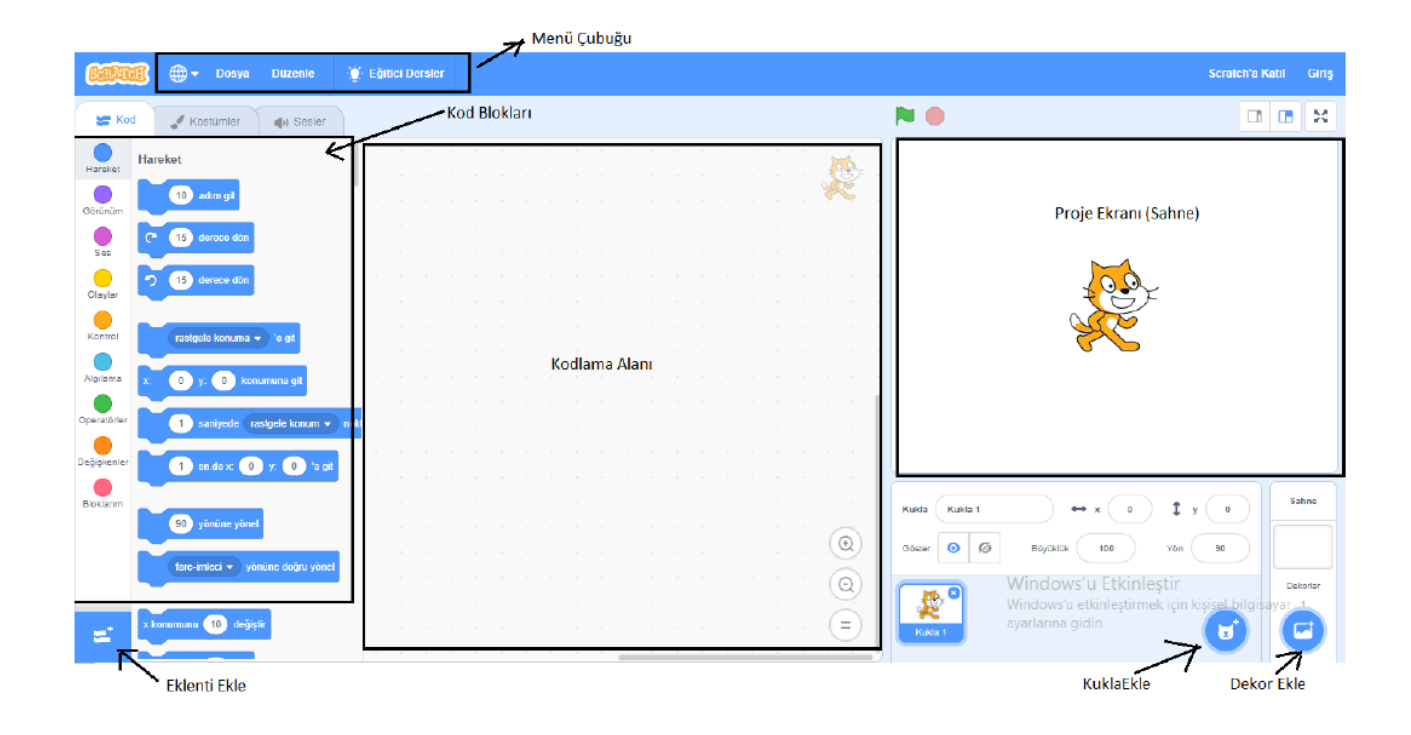

1. Menü Çubuğu: Scratch'ın yönetim, ayar komutlarını içerir.

2. Proje Ekranı (Sahne): Bizim sahnemizdir. Projemizi çalıştırdığımızda tasarladı- ğımız her şey burada hayat bulur.

3. Kod Blokları: Karakterimizi programlamak için kullanabileceğimiz kod blokların bulunduğu kısımdır. 4. Kodlama Alanı: Blokları sürükleyerek komut dizileri oluşturacağımız alandır.

5. Kukla Ekle: Kukla ekleme işlemini yaptığımız bölümdür.

6. Dekor Ekle: Sahnemizin arka planına yeni dekor eklememizi sağlayan alandır

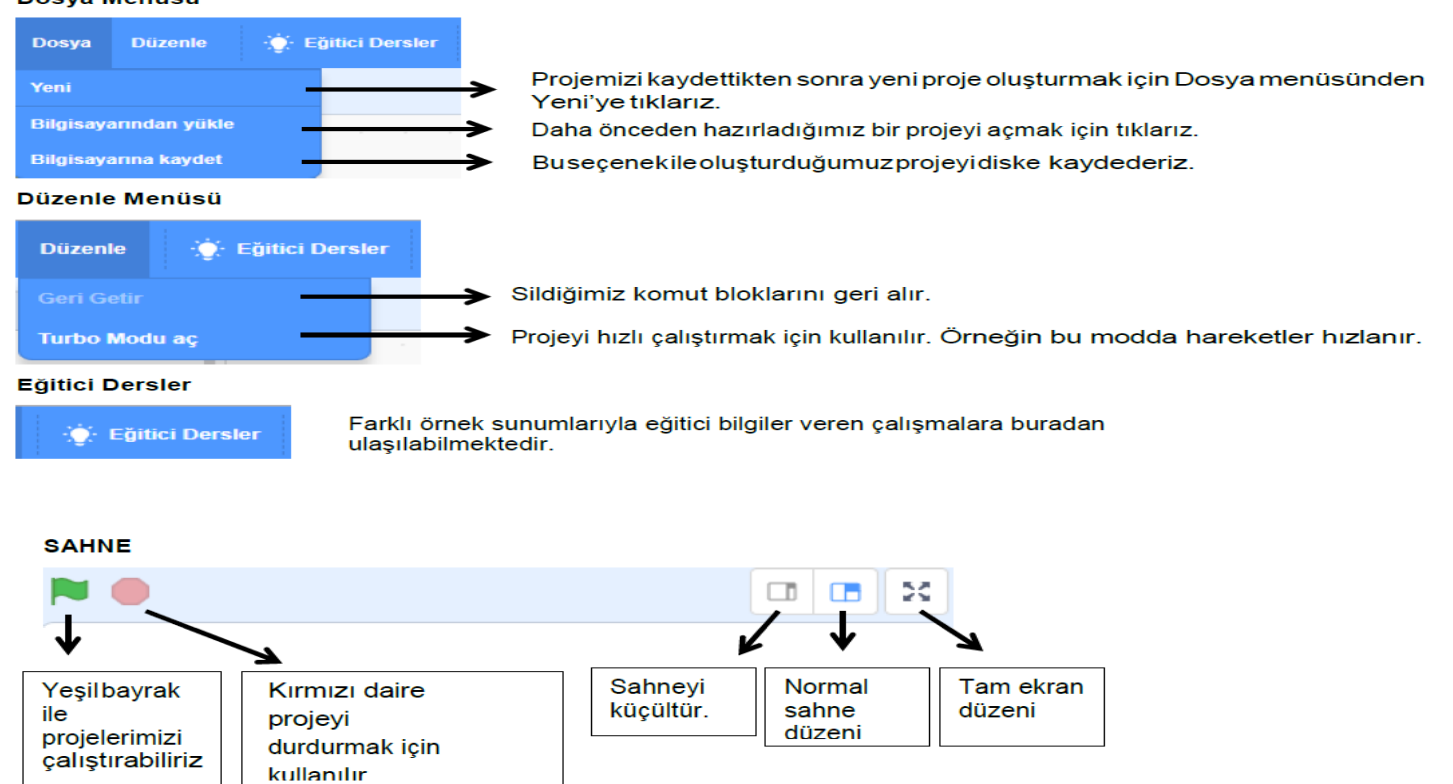

## MENÜ ÇUBUĞU<br>Dosya Menüsü

### **BLOK PAKETİ (KODLAR)**

Blok paketinde karakterleri programlayabilmek için kullanılan bloklar vardır.9 ana kategoride toplanmış blok grubu bulunmaktadır.

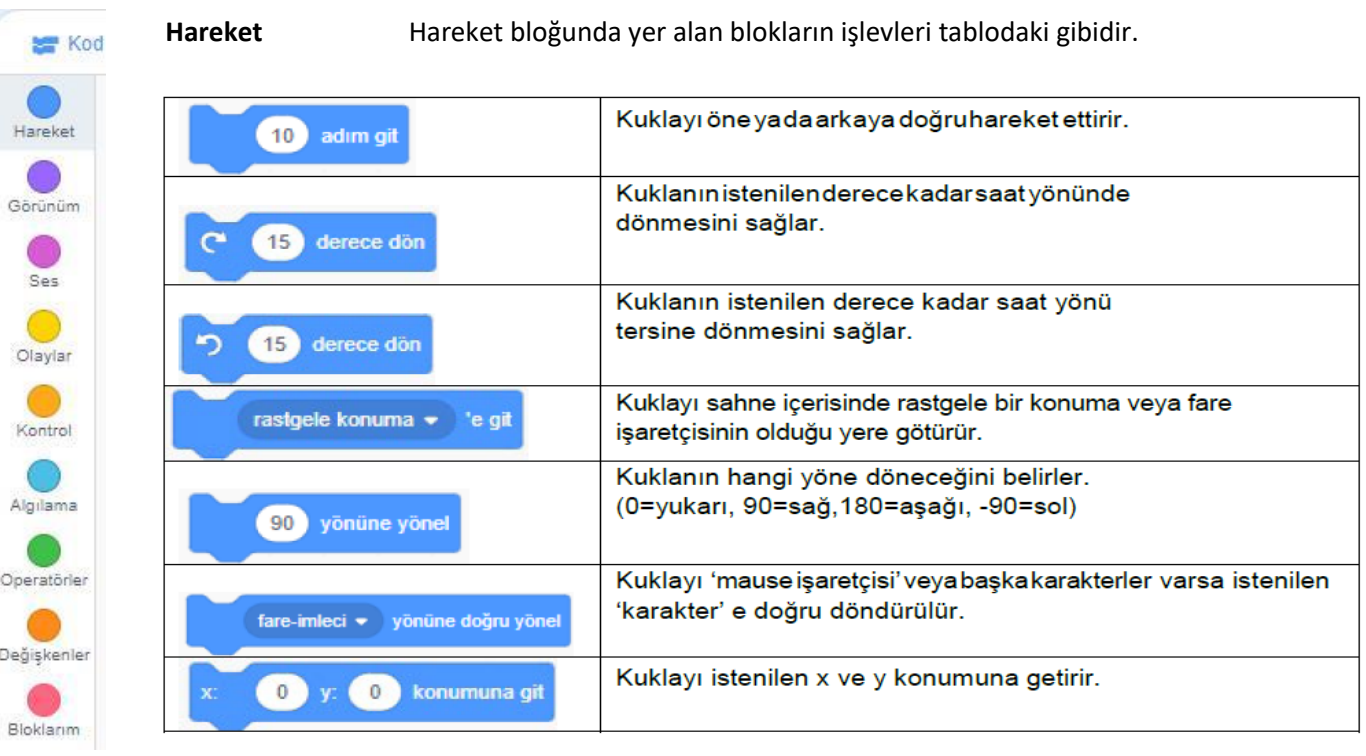

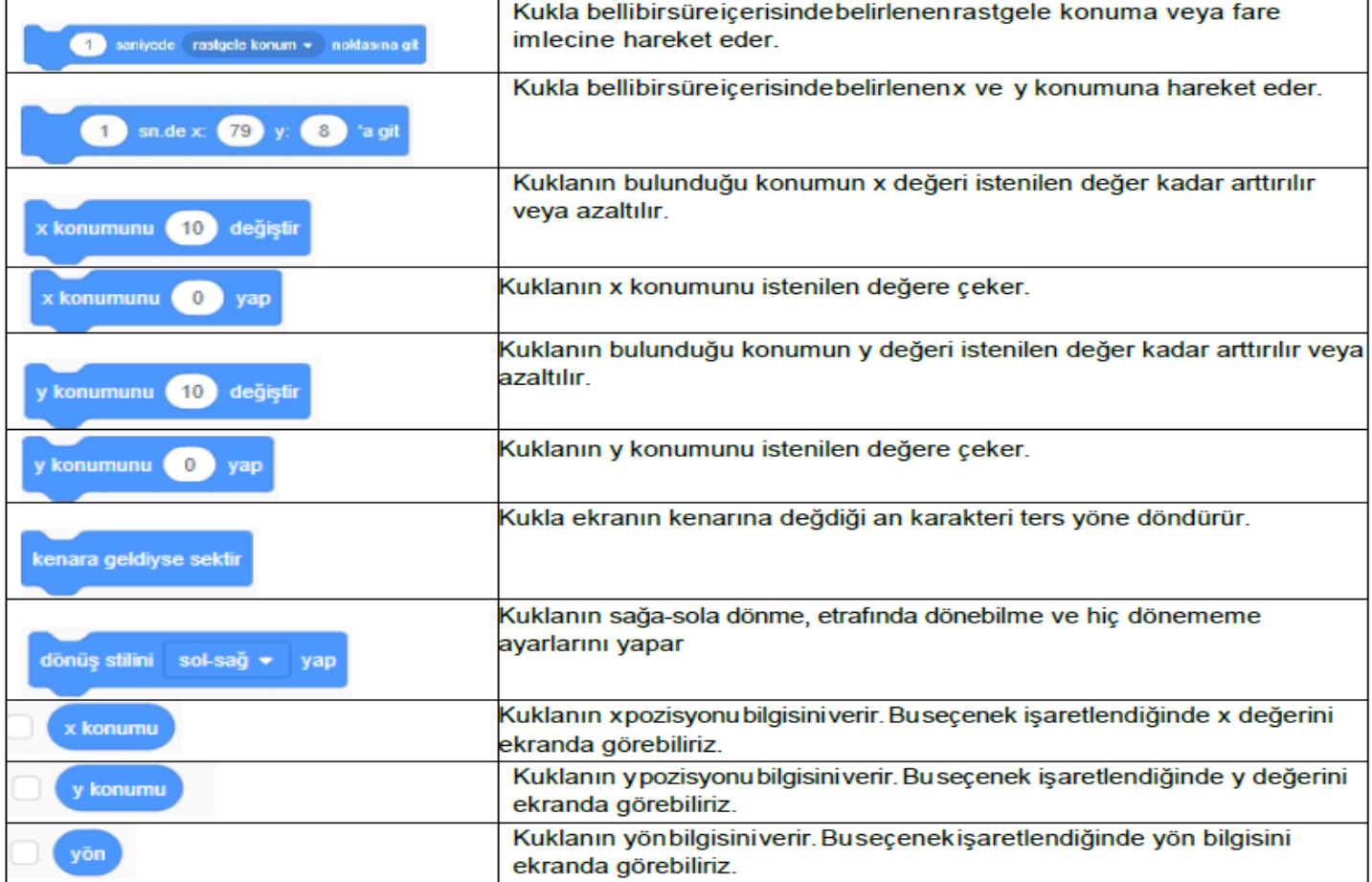

#### **Görünüm**

Görünüm bloğunda yer alan blokların işlevleri tablodaki gibidir

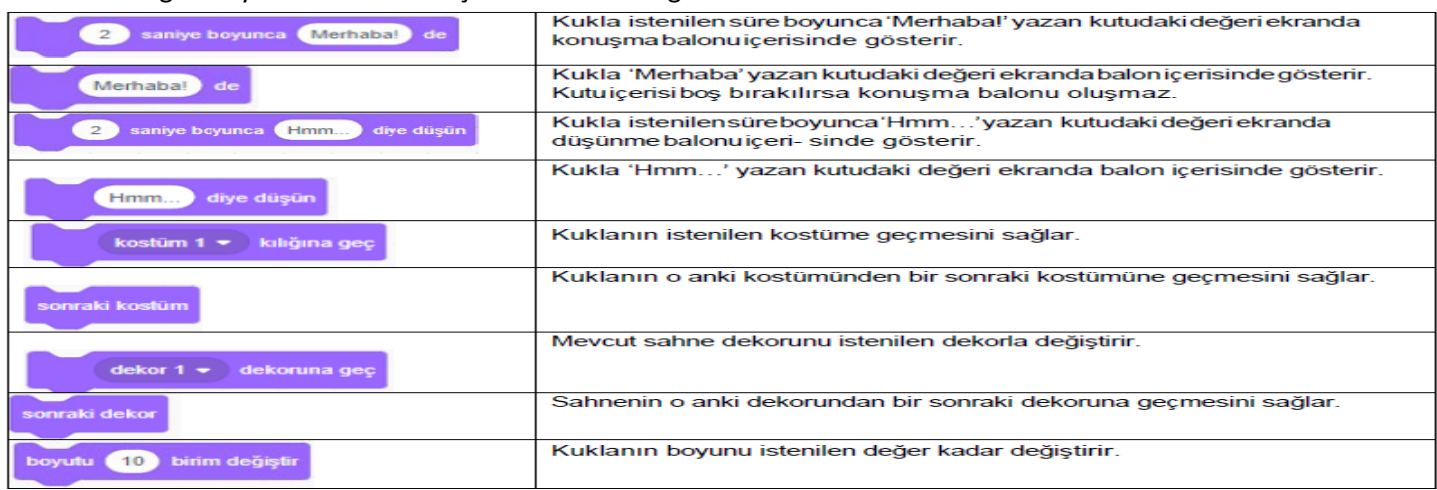

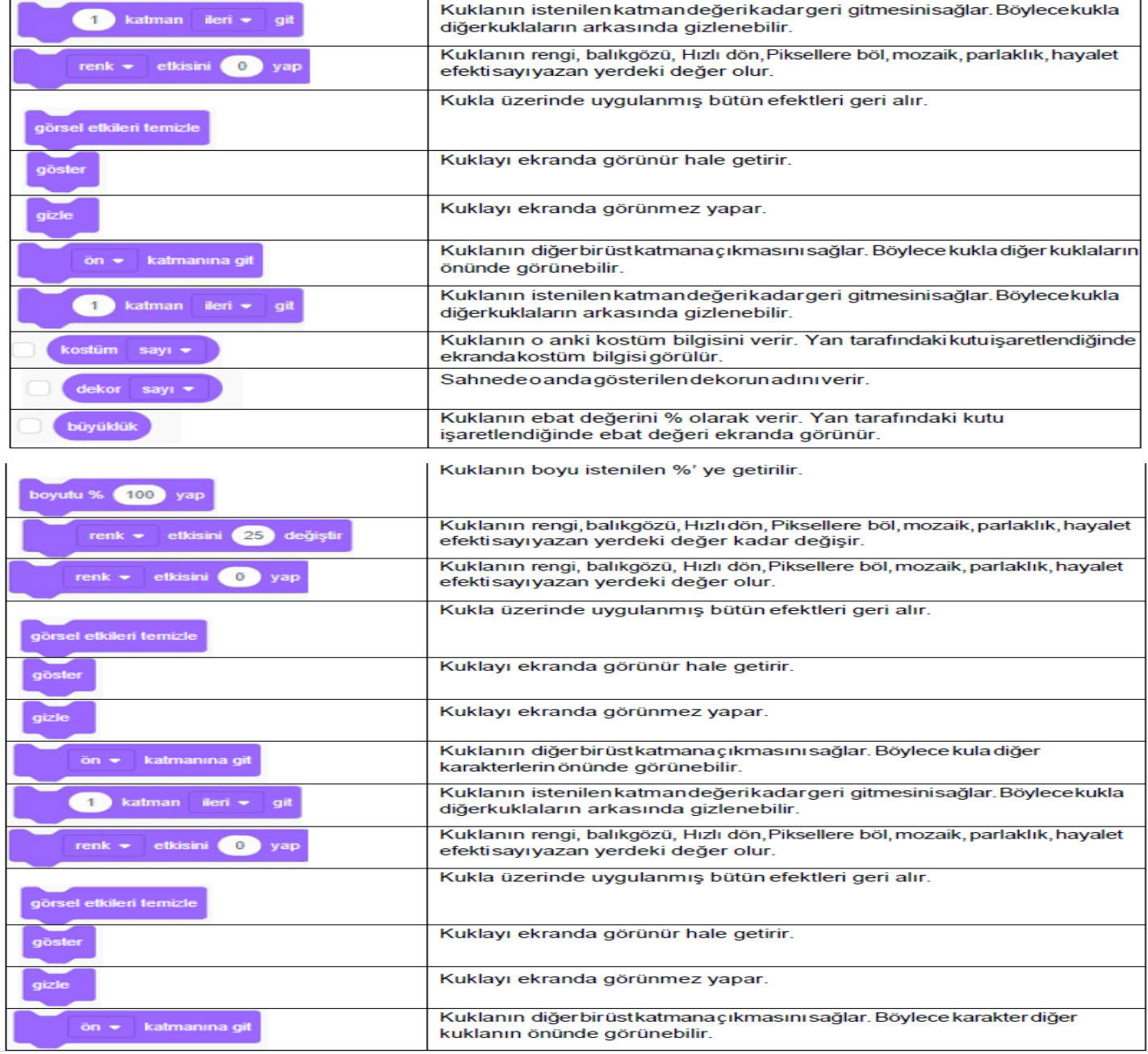

Olaylar<br>Olaylar bloğunda yer alan blokların işlevleri tablodaki gibidir.

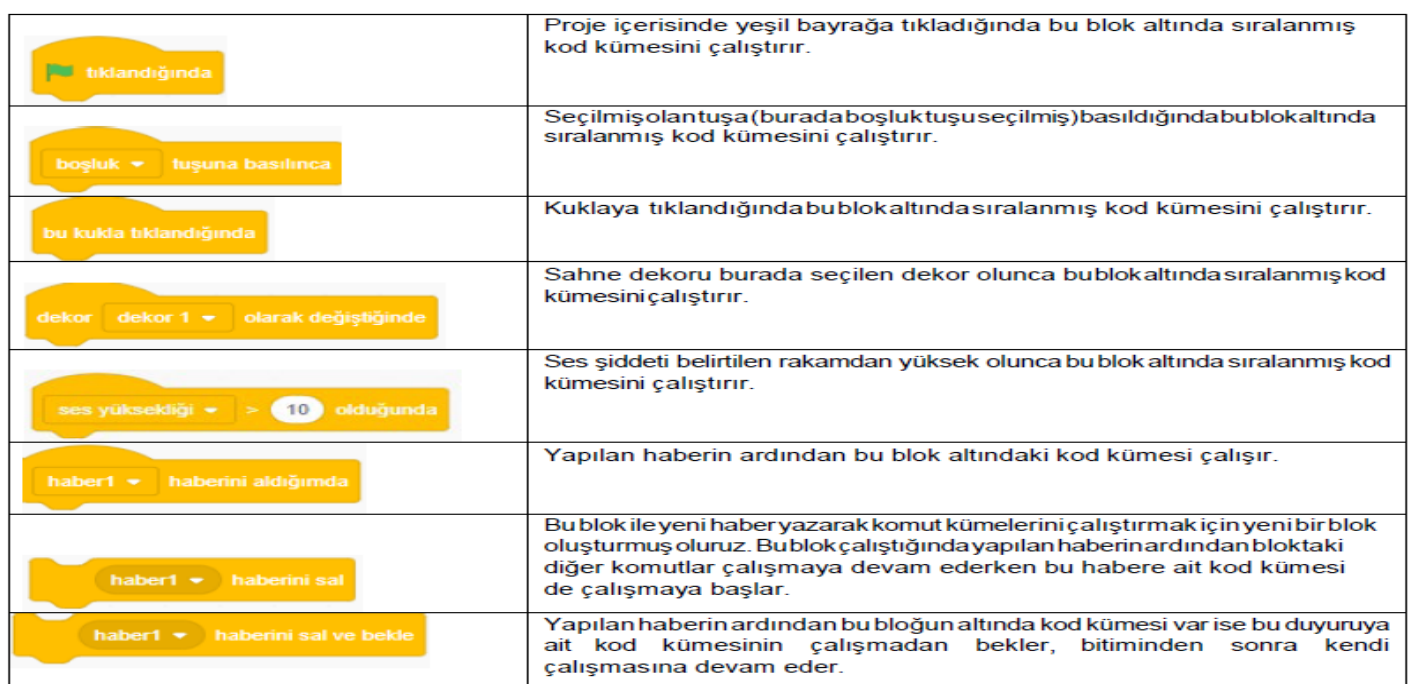

#### Ses

ses bloğunda yer alan blokların işlevleri tablodaki gibidir.

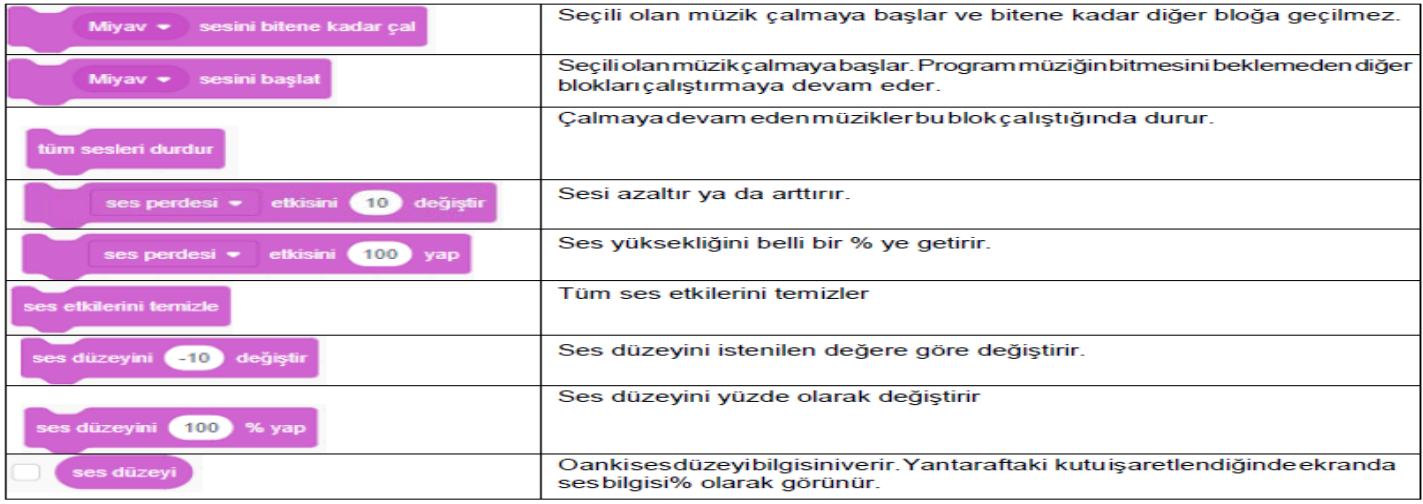

#### Kontrol

Kontrol bloğunda yer alan blokların işlevleri tablodaki gibidir.

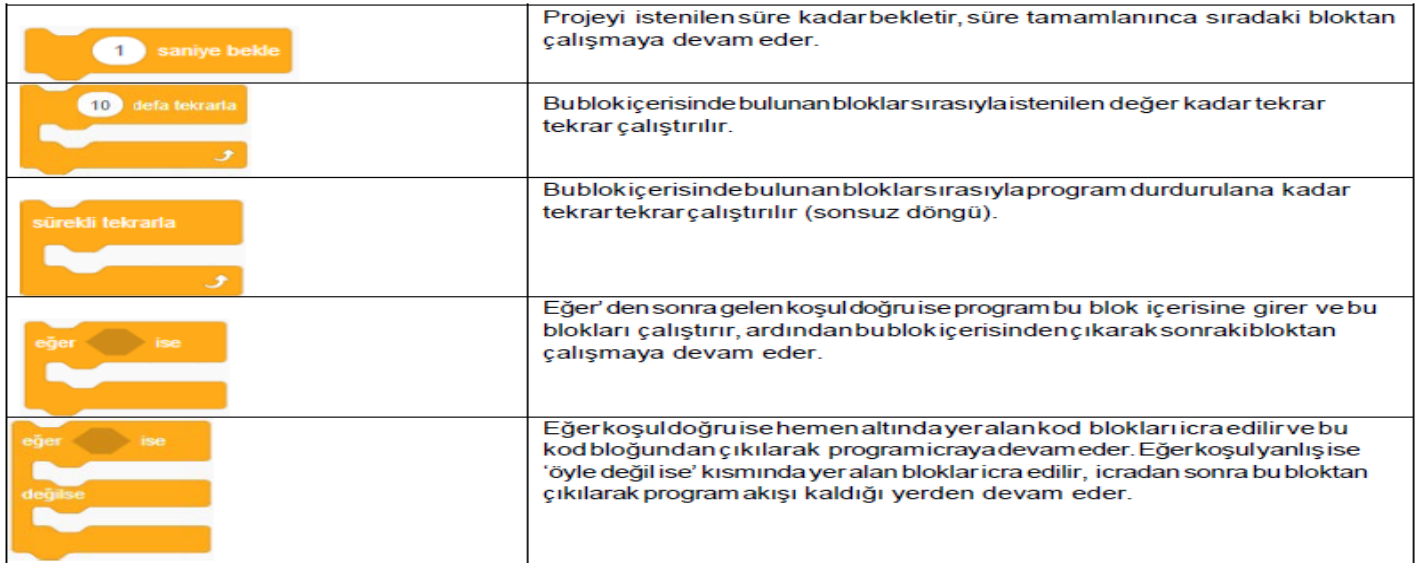

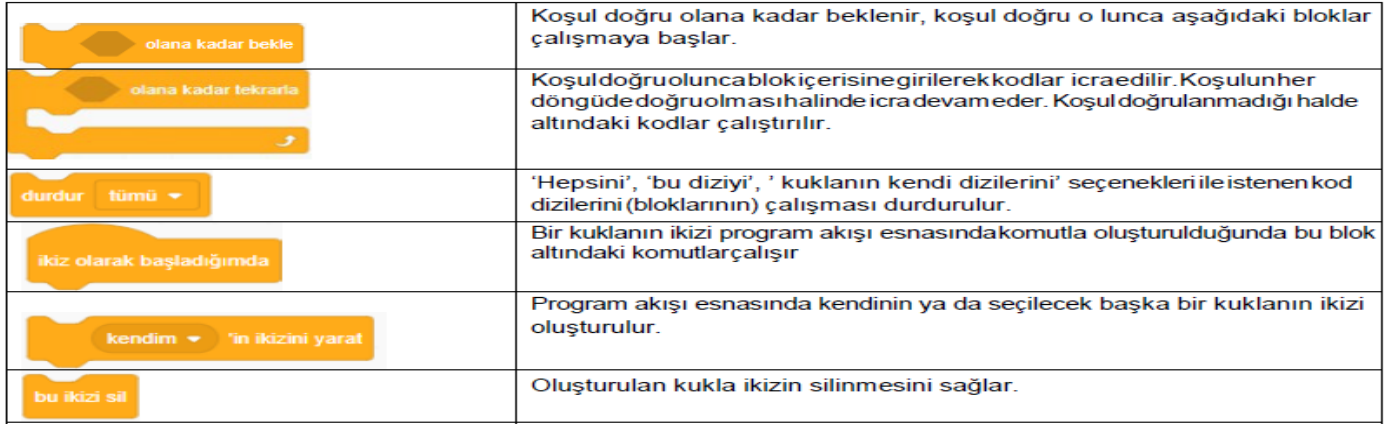

#### Algılama

Algılama bloğunda yer alan blokların işlevleri tablodaki gibidir.

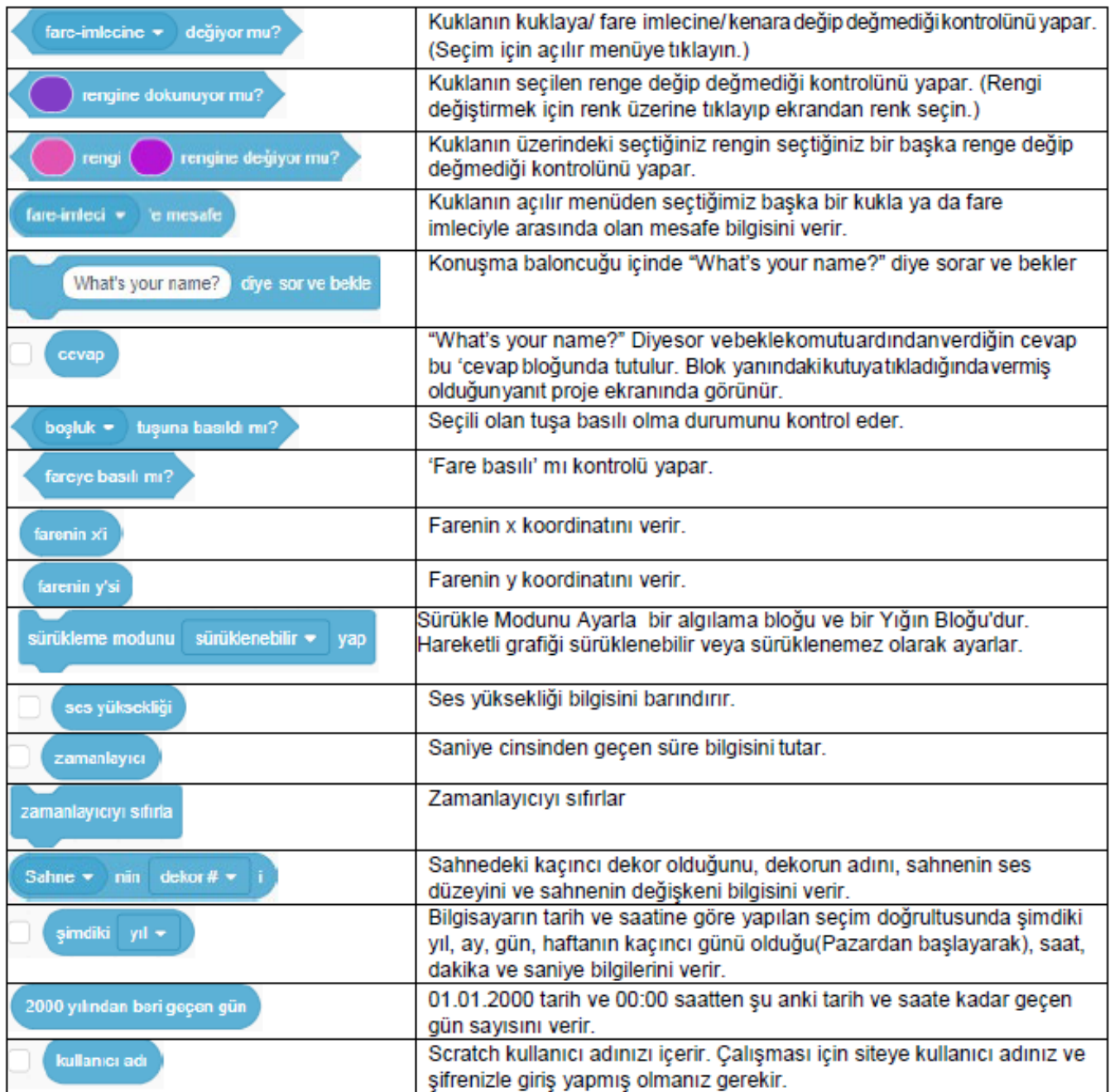

#### Değişkenler

Değişkenler bloğunda yer alan komutların ve blokların işlevleri tablodaki gibidir.

![](_page_18_Picture_17.jpeg)

#### Operatörler

Operatörler bloğunda yer alan blokların işlevleri tablodaki gibidir

![](_page_18_Picture_18.jpeg)

![](_page_19_Figure_0.jpeg)

Yukarıdaki ilk görselde bloklarım çalışması için bir deneme yapılmıştır. "Bir Girdi Ekle" seçildikten sonra blok adına "deneme" ismi verildikten sonra "tamam"a tıklanır. (Resim 1) Daha sonra kod sahnesinde "deneme" ismiyle oluşturduğumuz bloğumuz için kodlar tanımlanılır.(Resim 2)

![](_page_19_Picture_2.jpeg)

Kodlarımızı "deneme" bloğumuzun altına tanımladıktan<br>sonra, bloğumuzu herhangi bir kod bloğuyla birlikte yandaki<br>şekildeki gibi kullanabiliriz. Bu sayede çalışmamızı daha<br>kolay geliştirebiliriz.

# ÖRNEK

![](_page_19_Picture_5.jpeg)

![](_page_19_Picture_6.jpeg)

![](_page_19_Picture_7.jpeg)

![](_page_19_Picture_8.jpeg)